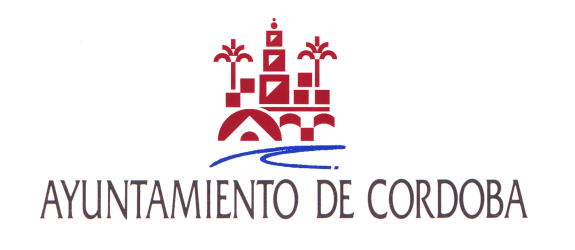

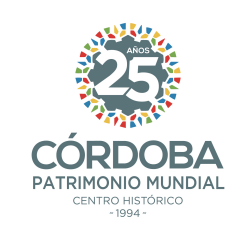

## **ENCSARP/ NO ENCSARP**

- Si has recibido una notificación indicando que debes renovar tu empadronamiento, o en todo caso, si hace más de dos años que te empadronaste en Córdoba, debes rellenar este impreso y adjuntar copia de tu NIE O PASAPORTE EN VIGOR.
- Si eres un extranjero comunitario (de la UE) y has recibido una notificación indicando que debes confirmar tu residencia, adjunta esa misma comunicación firmada y copia de tu n.º NIE junto con el PASAPORTE O DOCUMENTO IDENTIFICATIVO DE TU PAÍS EN VIGOR.

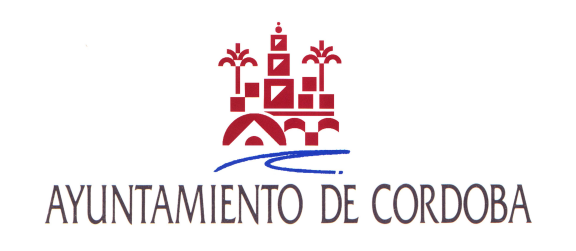

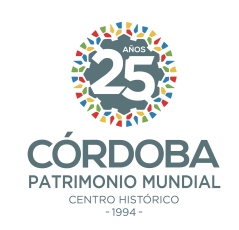

## ¿**DÓNDE PRESENTO LA DOCUMENTACIÓN?**

- Una vez que hayas rellenado y firmado el impreso correspondiente, asegúrate que tienes toda la documentación necesaria.
- Hay dos opciones para presentarla:
	- En un registro presencial
	- En la Sede Electrónica (identificándote electrónicamente, con DNI-e, Certificado Electrónico o con Cl@ve)

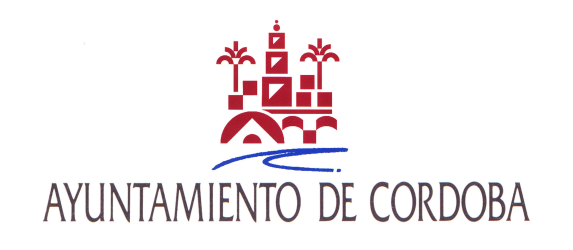

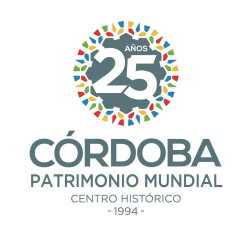

## **Oficinas de Asistencia en Materia de Registro**

- Edificio Gran Capitán nº 6 (Frente al Gran Teatro)
- ●Centro Cívico Municipal Lepanto: Ronda del Marrubial s/n
- ● Centro Cívico Municipal Poniente Sur: Camino Viejo de Almodóvar s/n (junto a Plaza de Toros)
- Centro Cívico Municipal Trassierra (Santa María de Trassierra), Avda Córdoba s/n
- Centro Cívico Municipal Cerro Muriano (Cerro Muriano), C/ Padre Rogelio Benítez s/n
- Centro Cívico Municipal Santa Cruz (Santa Cruz), Plaza de Andalucía s/n
- $\bullet\,$  En cualquier otro registro de una Administración Pública
- Es necesario solicitar CITA PREVIA: https://citaprevia.cordoba.es

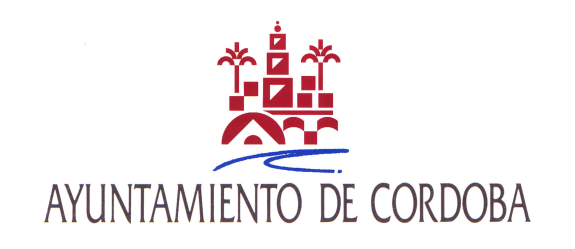

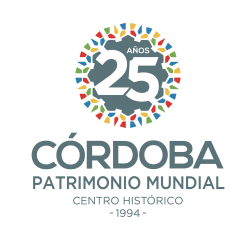

## **Sede Electrónica**

- $\bullet$ https://sede.cordoba.es/cordoba/registro-electronico/
- Solo tienes que hacer click en "iniciar trámite", rellena el formulario y adjunta los documentos en formato pdf (ten en cuenta que se admiten un máximo de 4 archivos)
- La solicitud la debes dirigir a la <u>unidad de</u> **ESTADÍSTICA**